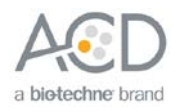

# Guideline on how to quantify RNAscope® Fluorescent Assay Results

# **Introduction**

Use the following guideline to quantify fluorescent signal from manual and automated RNAscope® fluorescent assays (Cat. No. 320850, 323100, and 322800). We recommend you adopt the methodology described in this technical note using your preferred analysis software. For the latest service and support information, go to **<http://www.acdbio.com/technical-support/support-overview>**.

**Note:** The terminology used in the following procedure may differ from the terminology used in your software package.

# **Workflow**

# Part 1: Before You Begin

- 1. Ensure that staining is within the linear range based on exposure time (signal should not be oversaturated).
- 2. To compare staining intensity between samples, we recommend using the same TSA concentration and exposure time on all of your slides.

# Part 2: Quantify Your Results

# Count signal dots per ROI

3. Analyze each fluorophore channel separately. Select the region of interest (ROI), or use the whole image as one ROI (Figure 1).

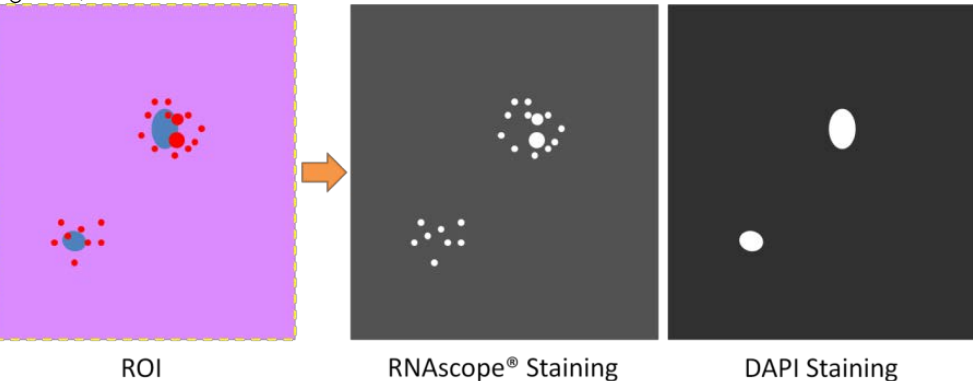

**ROI** 

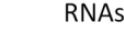

**DAPI Staining** 

### Figure 1. Analyzing each fluorescent channel separately

- 4. Measure Intensity of Background:
	- a. Select representative regions on slides containing no positive RNAscope® staining, or on slides stained with only negative control probe. Measure the **Integrate Intensity (Total Intensity)** of the selected background regions. The selected regions should represent the true background. For example, when measuring staining in tissues with autofluorescence select regions containing autofluorescent tissues (Figure 2).
	- b. Calculate the **Average Background Intensity** (Average Intensity of Background per Pixel) using the following equation:

Average Background Intensity =  $\frac{\sum Integrate\ Intensity\ of\ selected\ background\ region}{\sum Area\ of\ selected\ background\ region}$ 

c. (OPTIONAL) Subtract background: Use the software to subtract background or autofluorescence (Figure 2).

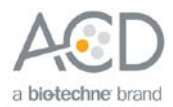

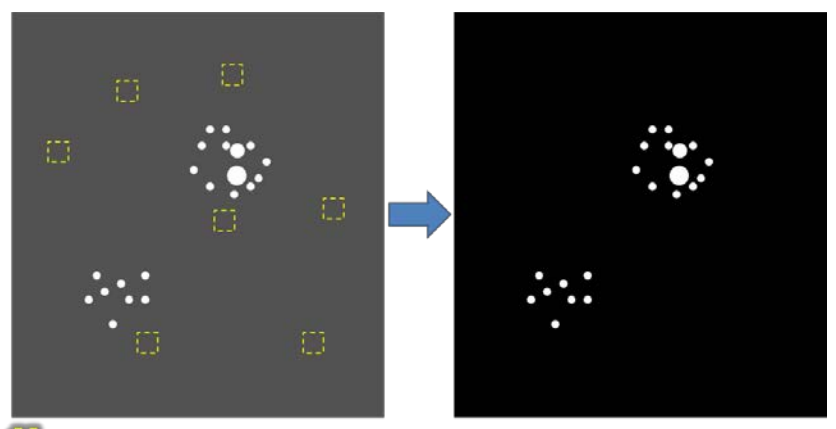

Average Intensity of Background

#### Figure 2. Average Background Intensity measurement and background subtraction

- 5. Quantify staining results consisting of discrete dots. Use the software to count the number of signal dots. After **Average Background Intensity** is measured, signal dots can be recognized as "Particles", "Dots" or "Area with intensity greater than x" where x is the threshold value between signal and **Average Background Intensity**.
- 6. Quantify staining results consisting of clusters:
	- a. Quantify **Average Intensity per Single Dot**. First, select at least 20 single signal dots and measure the **Area** and **Integrated Intensity** (**Total Intensity**) of each dot (Figure 3). Use the **Area** of each dot to screen whether the dot is a true single dot. Then calculate the **Average Intensity per Single Dot.**

#### Average Intensity per Single Dot =

 $\Sigma$ Integrated intensity of selected dots – Average Background Intensity  $\times \Sigma$ Area of selected dots Number of selected dots

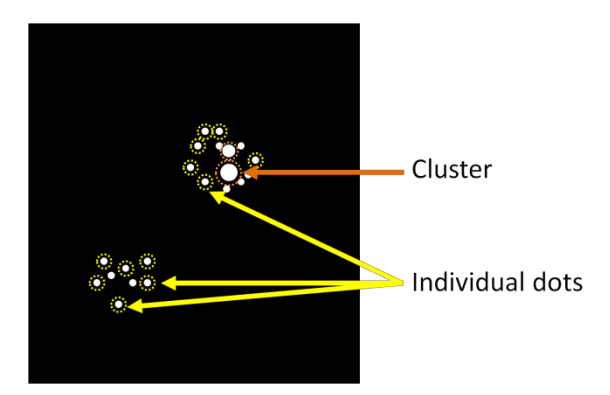

Figure 3. Selection of single dots to calculate Average Intensity per Single Dot

b. Measure **Total Area of ROI** and **Total Intensity of ROI**, then use **Average Intensity per Single Dot** to calculate the **Total Dot Number in ROI**.

Total Dot Number in  $ROI = \frac{Total Intensity of ROI - Average Background Intensity \times Total Area}$ Average Intensity per Single Dot

#### Count average signal dot number per cell

- 7. Count number of cells in ROI by counting DAPI positive nuclei.
- 8. Use the number of cells to calculate **Average Dot Number per Cell**.

Average Dot number per cell =  $\frac{Total Dot Number in ROI}{Total Number of Cells in ROI}$ 

#### Count number of signal dots within one cell

- 9. Use DAPI nuclear staining to define each cell region by assigning the radius of a cell. Assign each cell as one ROI.
- 10. Count dot number in each ROI using Steps 5 and 6.

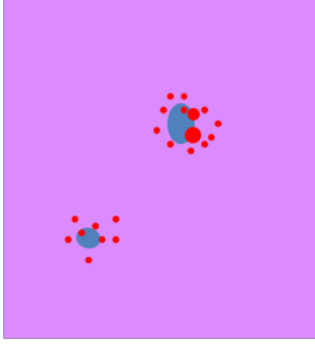

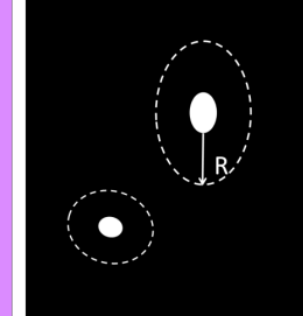

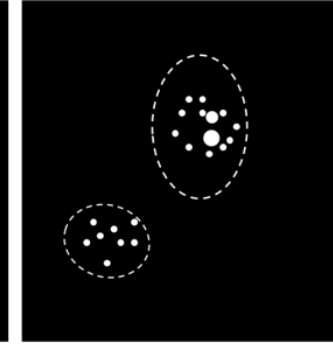

Merged Image

**DAPI Staining** 

RNAscope<sup>®</sup> Staining

Figure 4. Counting the number of signal dots within one cell

# Obtaining Support

For the latest services and support information, go to: [http://www.acdbio.com/technical-support/support-overview.](http://www.acdbio.com/technical-support/support-overview)

At the website, you can:

- Access telephone and fax numbers to contact Technical Support and Sales.
- Search through FAQs.
- Submit a question directly to Technical Support.

#### For Research Use Only. Not For Diagnostic Use.

NOTICE TO PURCHASER: PLEASE REFER TO THE RNASCOPE® 2.5 ASSAY- USER MANUAL FOR LIMITED USE LABEL LICENSE OR DISCLAIMER INFORMATION. Advanced Cell Diagnostics, Inc. reserves the right to change its products and services at any time to incorporate technological developments. This document is subject to change without notice. Although this document has been prepared with every precaution to ensure accuracy, Advanced Cell Diagnostics, Inc. assumes no liability for any errors, omissions, or for any damages resulting from the use of this information.

© 2017. Advanced Cell Diagnostics. All rights reserved. RNAscope® is a trademark of Advanced Cell Diagnostics. Diagnostics, Inc. All other trademarks belong to their respective owners. SOP 45-006/Rev A/Effective Date 05/04/2017

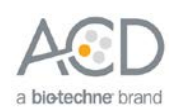